مرجع آموزشی

# PHP & MySQL

از مقدماتی تا پیشرفته

تأليف:

مهندس مسلم افراشته مهر

انتشارات پندار پارس

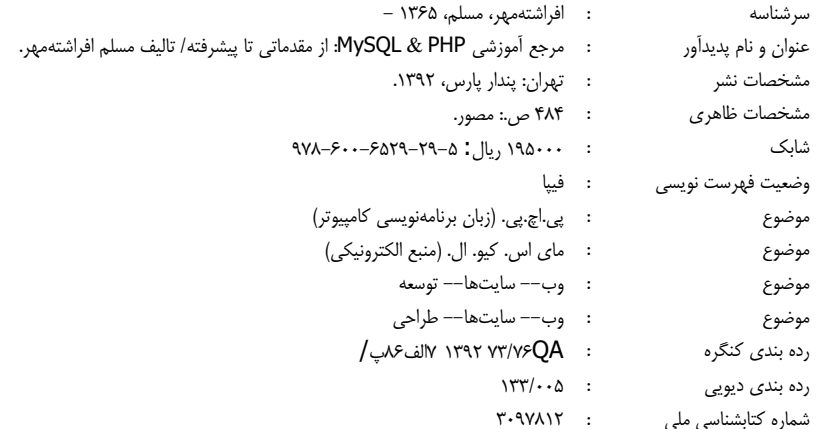

انتشارات پندارپارس دفتر فروش: انقلاب، ابتدای کارگرجنوبی، کوچه رشتچی، شماره ۱٤، واحد **۱٦ www.pendarepars.com** تلفن: ٥٢٣٥٧٧٣٣ - تلفكس: ١٩١٢٢٥٧٨همراه: ٩١٢٢٤٥٢٣٤٨ - info@pendarepars.com

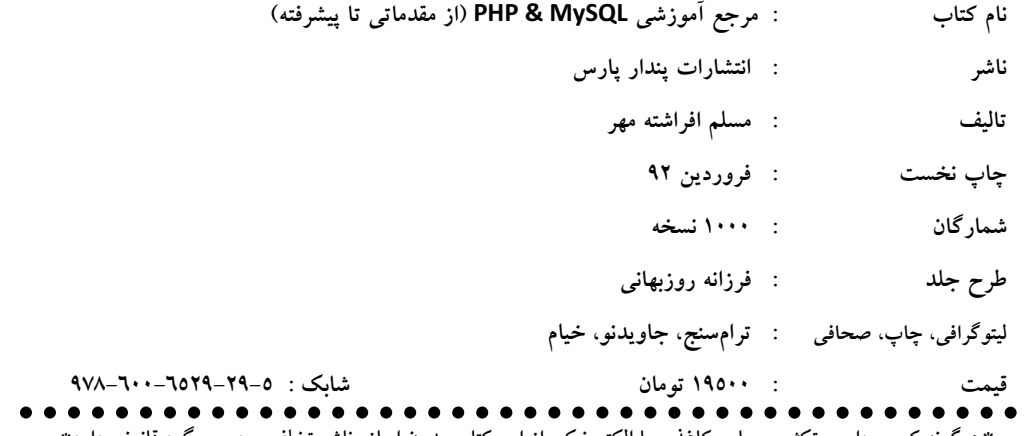

\*هرگونه کپی برداری، تکثیر و چاپ کاغذی یا الکترونیکی از این کتاب بدون اجازه ناشر تخلف بوده و پیگرد قانونی دارد\*

تقديم به:

و مادر دلسوزم

#### مقدمەي مولف

خداوند را سپاس میگویم که دگر بار به من فرصتی بخشید تا با ارائهی اثری دیگر، گامی هر چند کوچک برای خدمت به دانش و فرهنگ این مرز و بوم کهن بردارم.

این کتاب یا نگاهی کاربردی، مفاهیم مربوط به زبان PHP را بهصورت گام به گام، از مقدماتی تا پیشرفته معرفی میکند. آموزشهای موجود در این کتاب، با زبانی بسیار ساده بیان شده است تا کاربرانی که کوچکترین آگاهی در زمینهی طراحی وب ندارند و همچنین کاربران حرفهای بتوانند از آن بهعنوان مرجع اصلی استفاده نمایند.

از آنجایی که برخی از مفاهیم برنامەنویسی همچون تعریف متغیر، ساختارهای کنترلی، تابع، آرایه و غیره، در همهی زبانهای برنامهنویسی رایج وجود دارد و ممکن است این موارد را بارها و بارها در کتابهای برنامەنویسی گوناگون خوانده باشید، سعی کردهایم از تکرار دوبارەی آنها خودداری نماییم (اگرچه توضیحات داده شده، بهقدری شفاف است که قابلیت درک آن برای کاربران ناآشنا با این مفاهیم نیز ساده میباشد)؛ در عوض، مفاهیمی همچون کار با فایلها، کوکی و جلسه، برنامەنویسی شیءگرا، فیلترکردن دادەھای ورودی، مدیریت خطاها و مفاهیم پایگاه داده، با جزئیات کامل تشریح شده است. برای درک بهتر خواننده، پروژههای کاربردی مانند پایگاه دادهی فروشگاه اسباببازی، سیستم ثبتنام، راهاندازی تجارت الکترونیکی، ایجاد شمارنده، ثبت سابقهی ورود کاربران به سایت و چند پروژهی کاربردی دیگر، در بخشهای مختلف کتاب گنجانده شده است.

این کتاب که سالها بهعنوان جزوهی درسی برای دروس طراحی صفحات وب و برنامهنویسی مبتنی بر وب، بەوسىلەی مؤلف در دانشگاەھای گوناگون تدریس شدە است، مىتواند بەعنوان كتاب اصلى برای این دروس استفاده گردد. استفاده از این کتاب، افزون بر دانشجویان، برای همهی افرادی که میخواهند در زمینهی طراحی سایت، بهصورت حرفهای کار کنند، مفید خواهد بود.

بدون هيچگونه اغراق و مبالغهاي يادآور ميشوم؛ اين كتاب مناسب افرادي است كه:

- ۱. هیچ دانشی در زمینهی طراحی وب ندارند و میخواهند در این زمینه به صورت **حرفه**ای کار >∷د
- ۲. در زمینهی طراحی سایتهای اینترنتی فعالیت داشتهاند؛ اما هنوز نتوانستهاند سایتی را پیادهسازی کنند که بتواند وظایفی همچون ثبتنام کاربران در ان، محدودسازی سطح دسترسی آنها، ایجاد مدیر برای سایت، فروش کالاها به صورت الکترونیکی و غیره را به اجرا درآورد.

البته با توجه به گستردگی زبان PHP و امکانات متنوع آن، حتی در کتابی مشتمل بر چند هزار صفحه هم نمیتوان همهی قابلیتهای PHP را بازگو کرد؛ اما از آنجایی که بیشتر نکات مهم زبان PHP در این کتاب بررسی شده است، میتواند شروع خوبی برای پیشرفت شما در تبدیل شدن به یک برنامەنوپس حرفەای باشد.

در پایان، از زحمات دوست و برادر عزیزم رضا افراشتهمهر که در همهی مراحل انجام و تکمیل این کتاب از راهنماییهای ارزندهی ایشان سود جستم، سپاسگزاری مینمایم و از تمام استادان، دانشجویان و صاحبنظران خواهشمندم بر این بنده منت گذاشته و برای بهبود و ارائهی هر چه بهتر مطالب، نظرات، پیشنهادات و انتقادات خود را از طریق ایمیل با بنده در میان بگذارند یا نظرات خود را در صفحهی مربوط به این کتاب در سایت انتشارات، مطرح فرمایند.

مسلم افراشته مهر فروردين ۹۲ moslemafrashteh@gmail.com

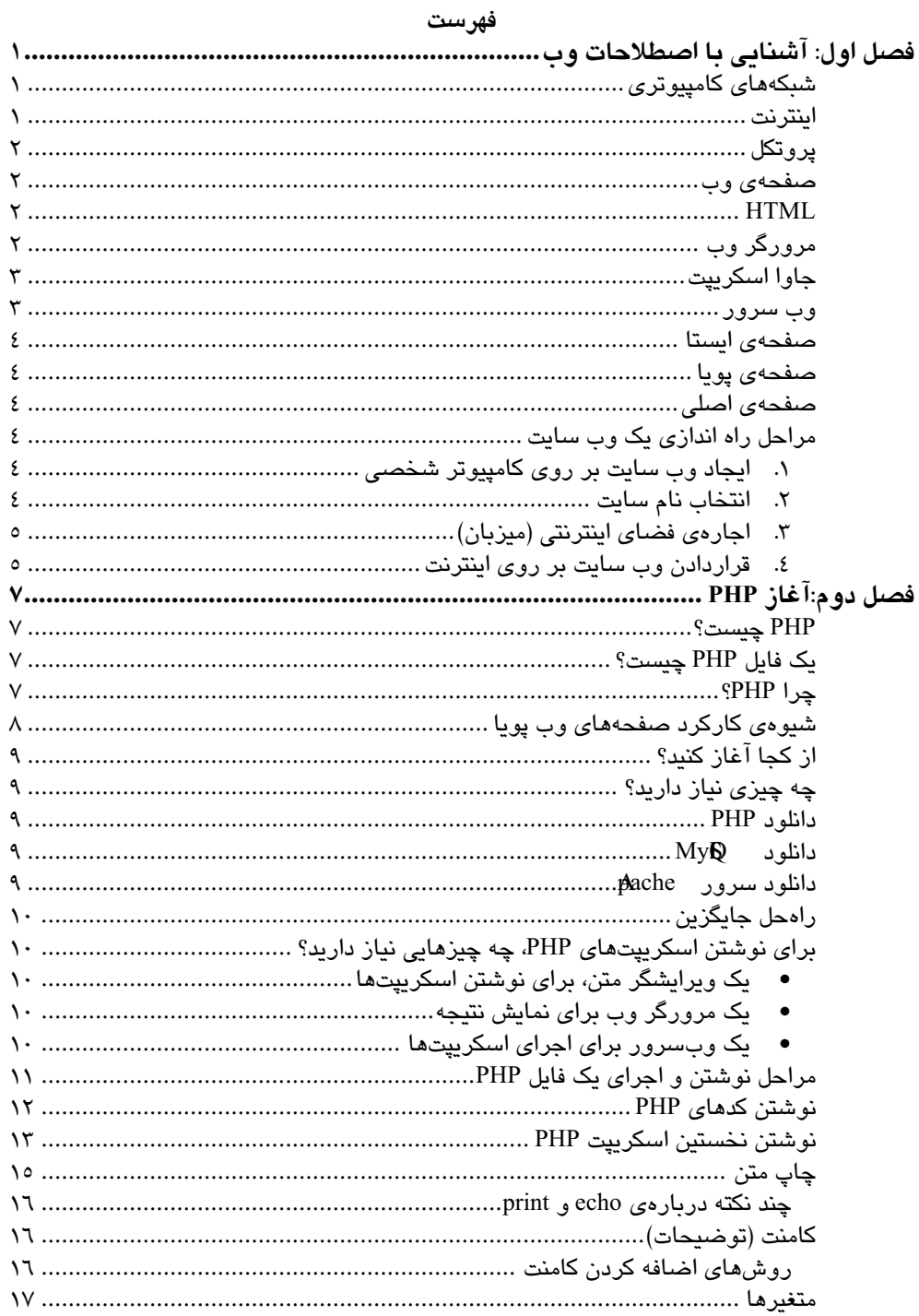

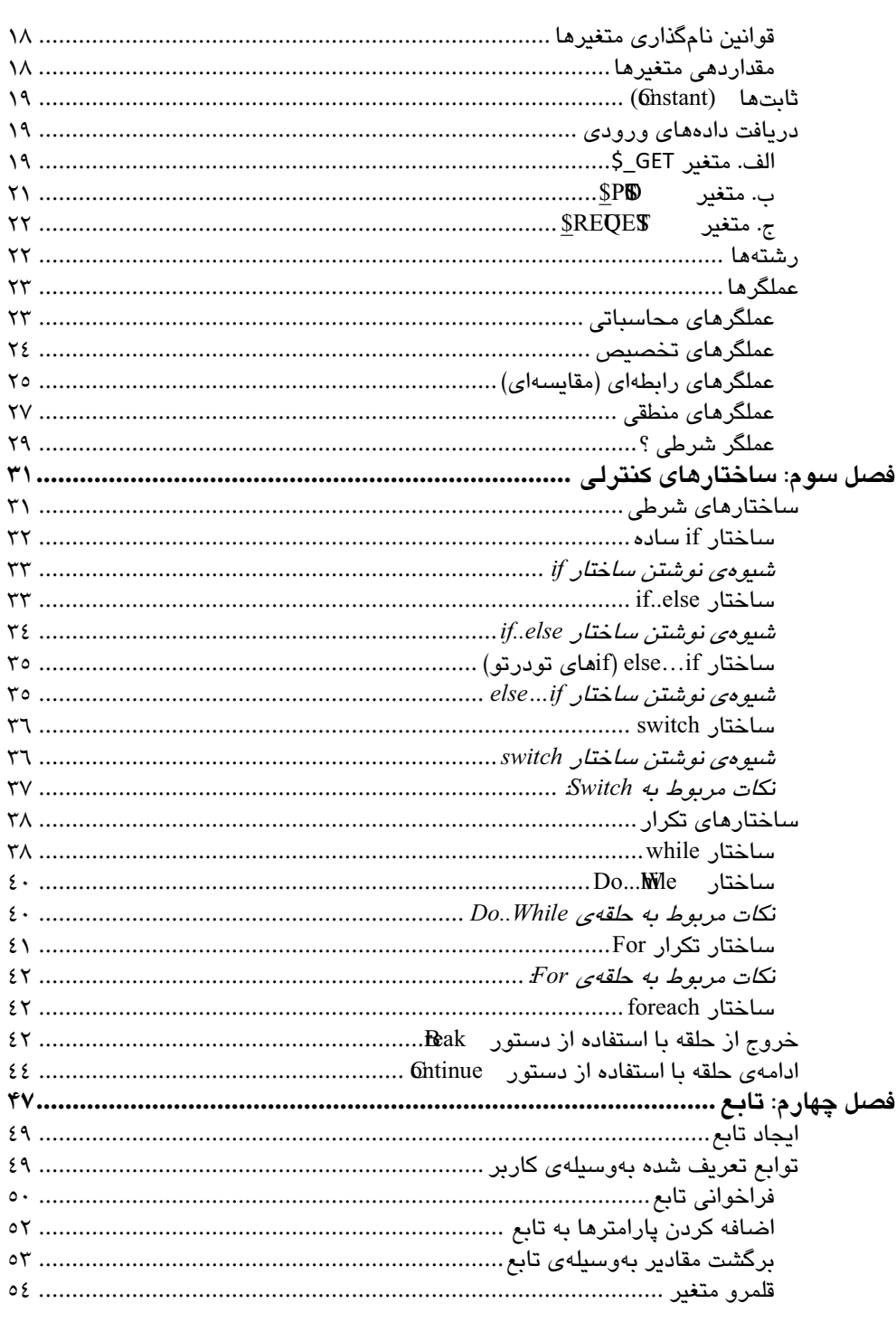

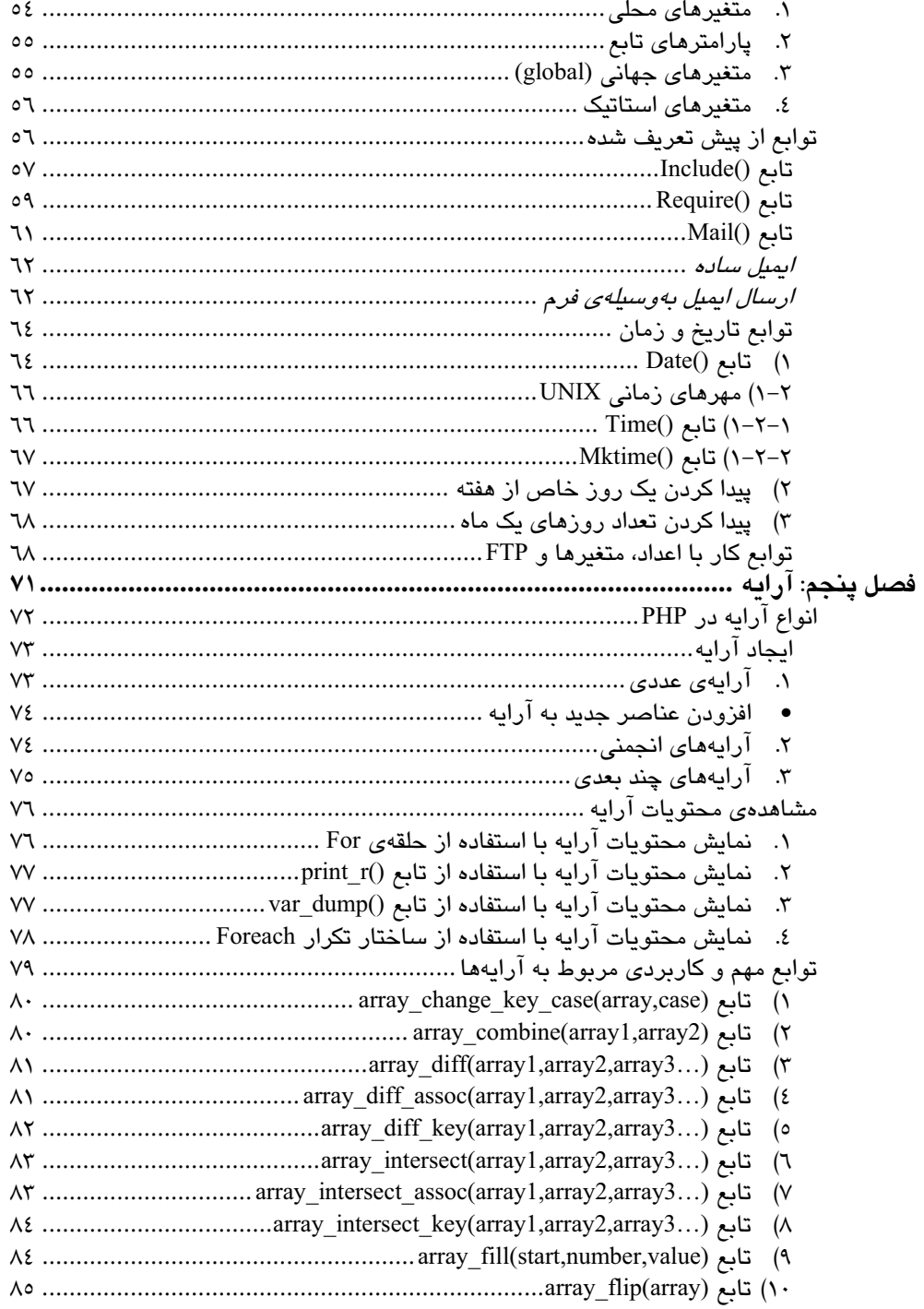

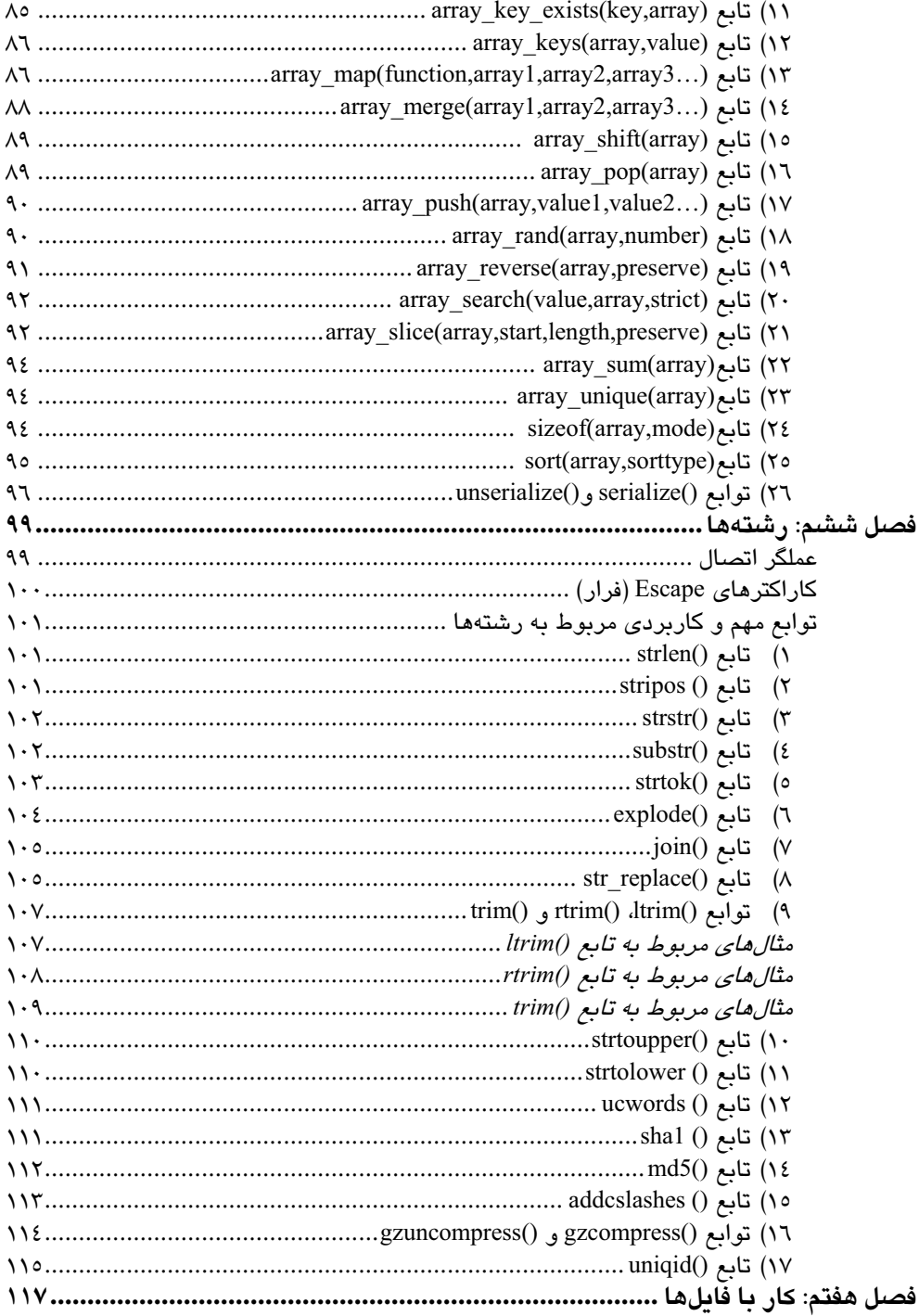

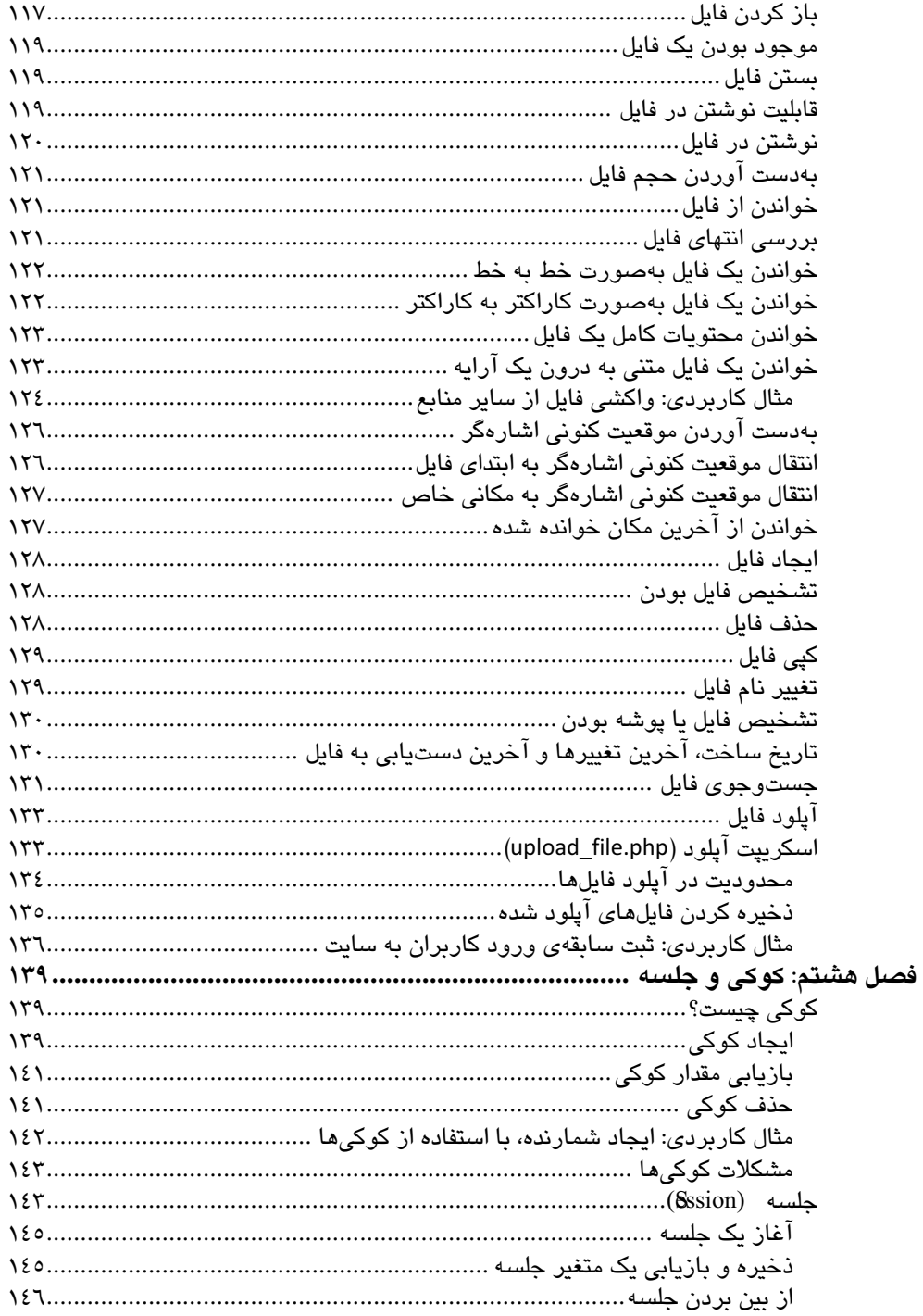

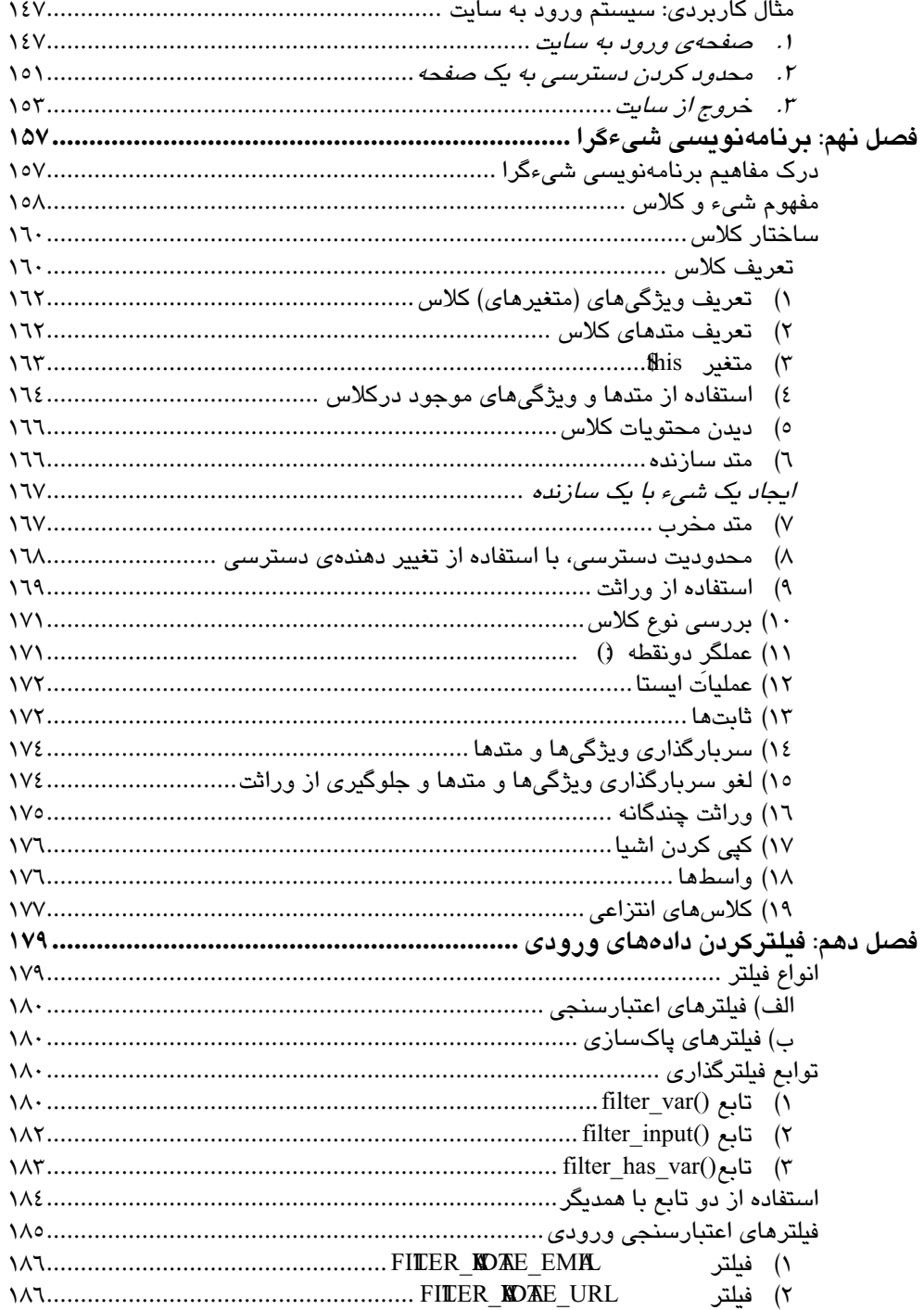

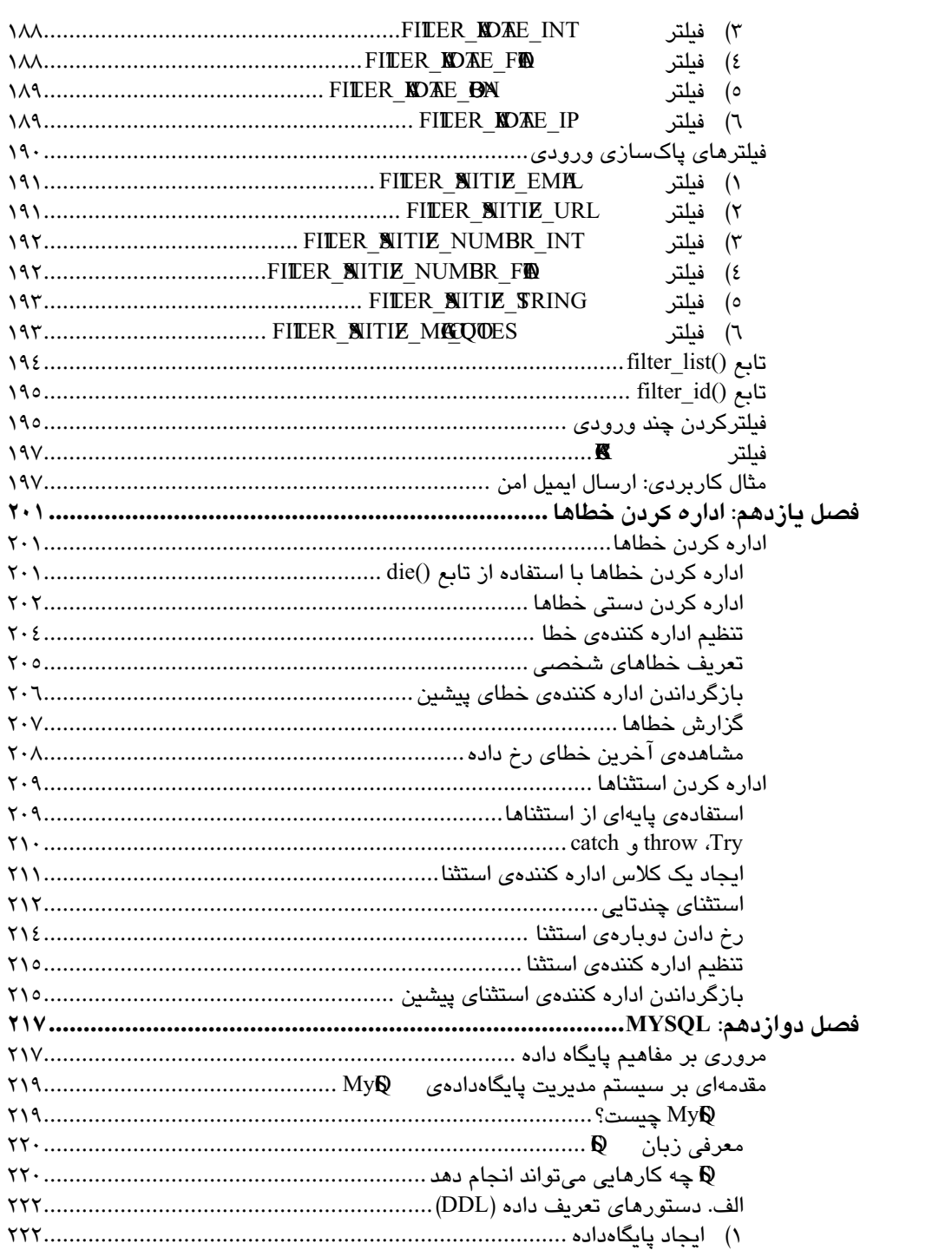

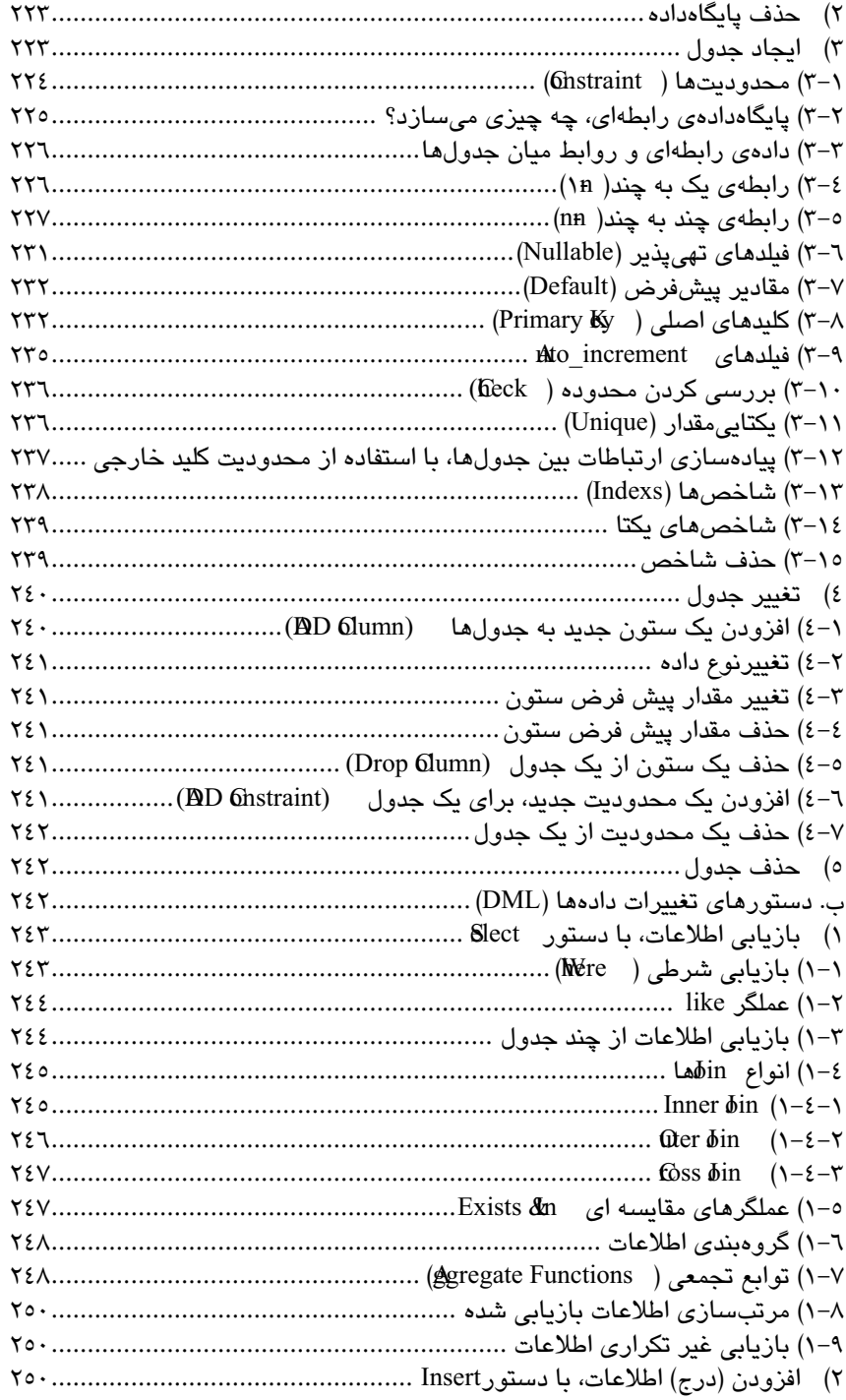

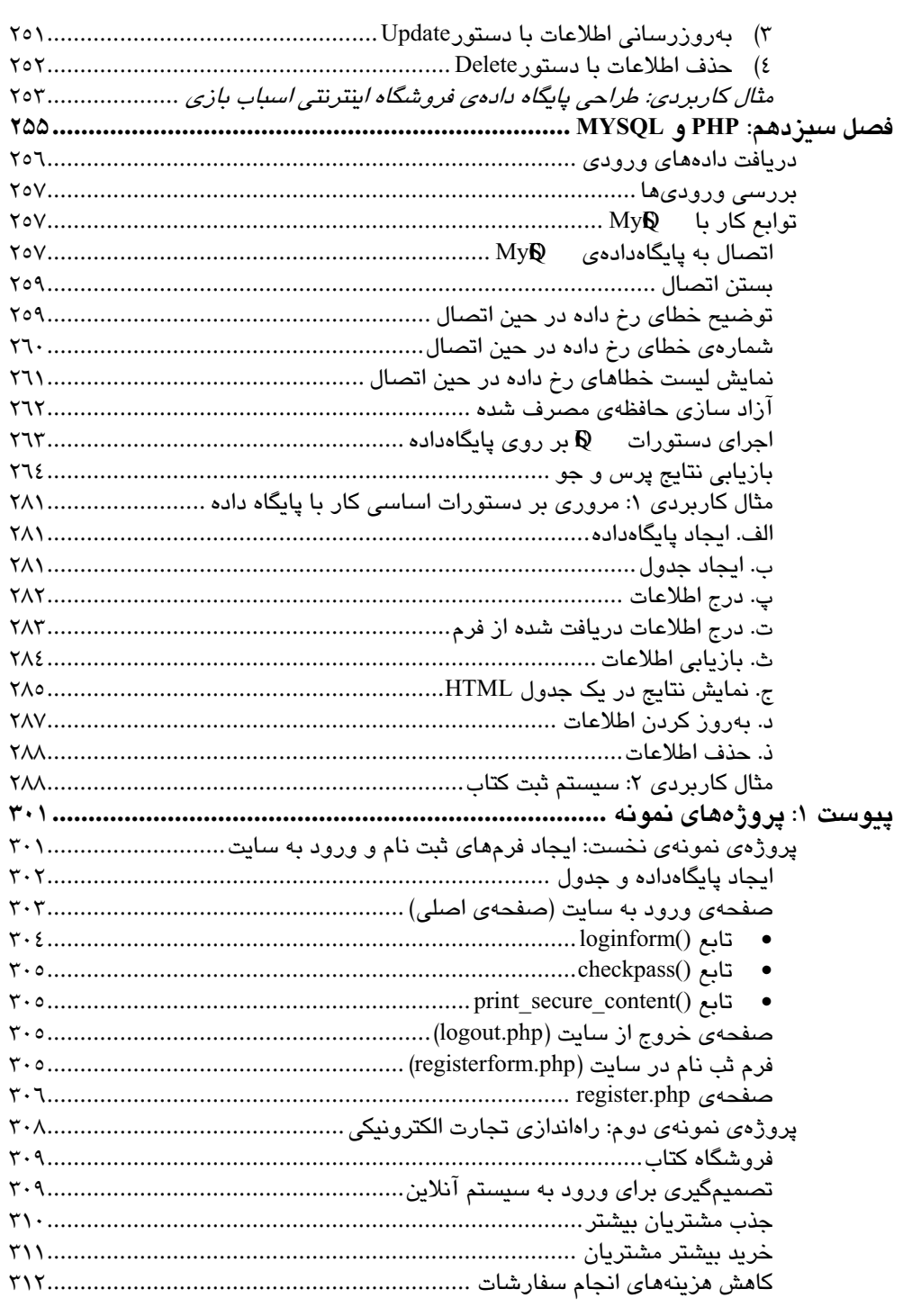

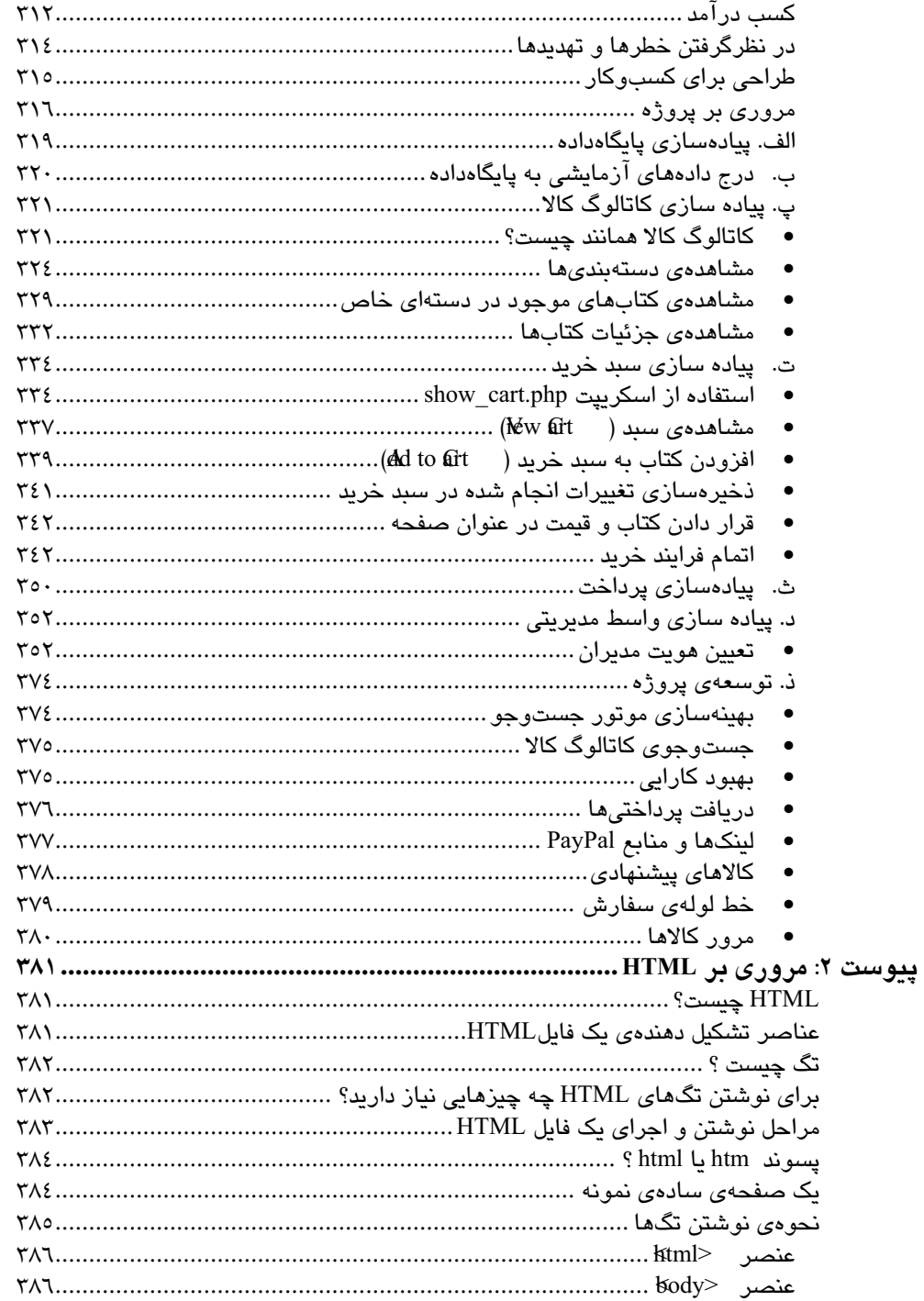

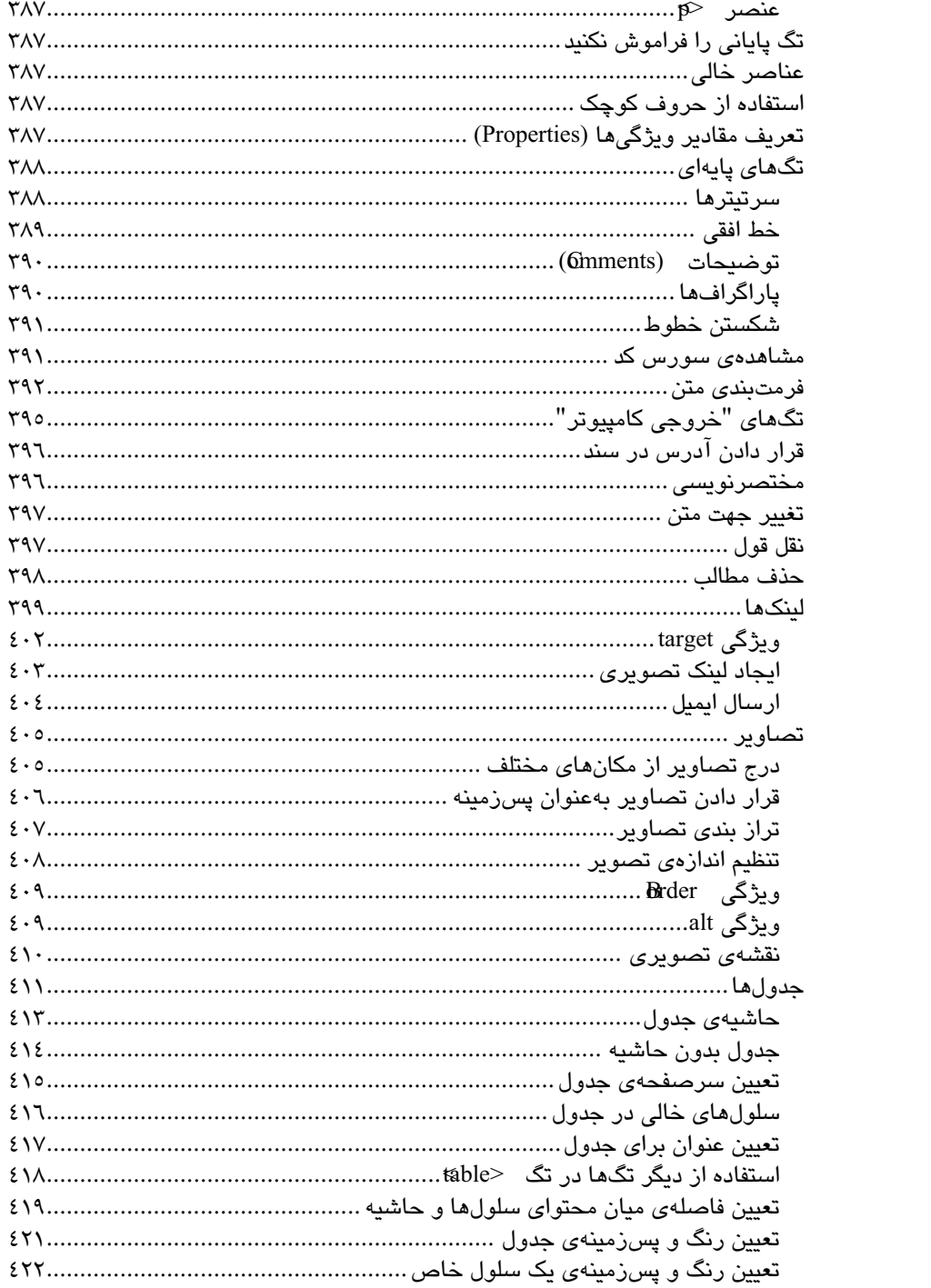

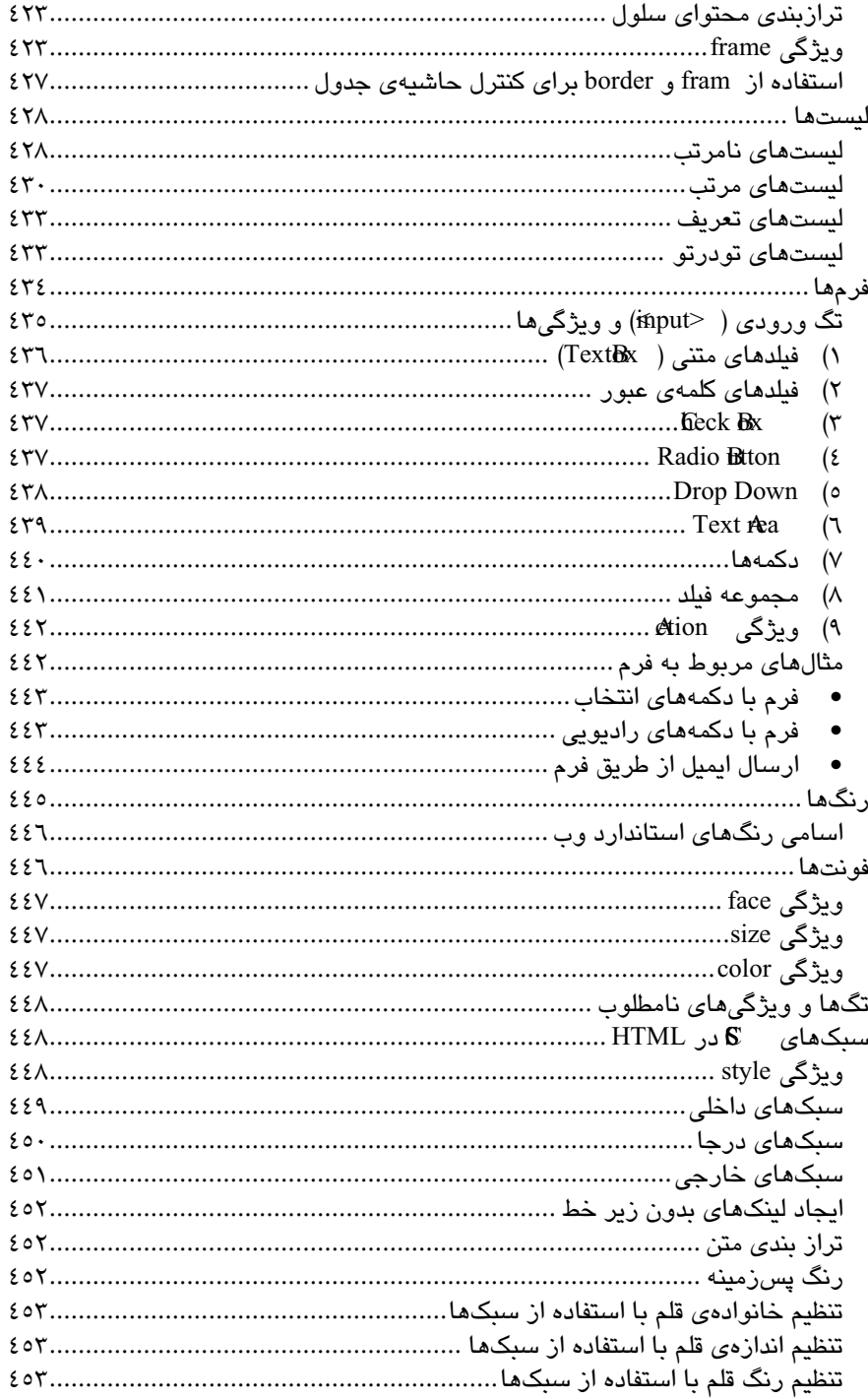

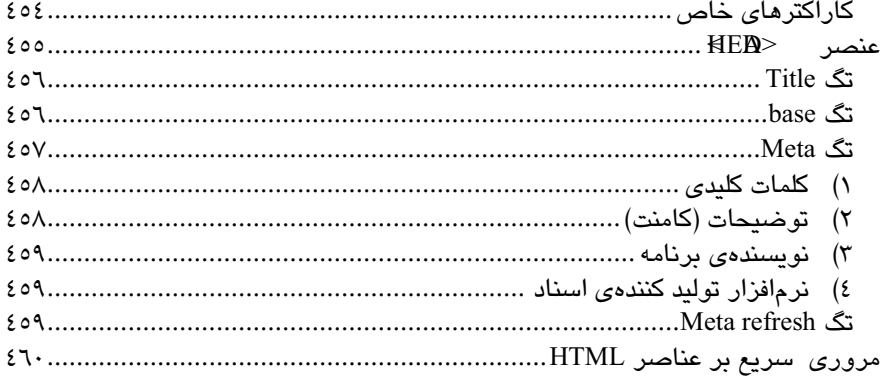

# فصل اول

# آشنامی با اصطلاحات وب

آنچه امروز اینترنت را با اهمیت نشان می دهد، دیدگاه گسترش ارتباطات و اطلاعات است. با این رویکرد میتوان به اینترنت با دید یک ابزار قدرتمند برای گسترش فرهنگ، علم و فناوری نگریست. اهمیت فناوری اطلاعات و ارتباطات، تا اندازهای است که کلانترین بودجههای دولتهای پیشرفته و در حال توسعه را به خود اختصاص داده است. حرکت بهسوی آموزش الکترونیکی'، دولت الكترونيكي<sup>"</sup>، تجارت الكترونيكي<sup>"</sup> و بسياري از كالاها و فرآوردههاي IT از سوي كشورهاي مختلف، چیزی نیست که پتوان پهسادگی از کنار آن گذشت.

در ادامهی این فصل، میخواهیم شماری از مفاهیم اساسی مربوط به وب را بهطور خلاصه معرفی كنيم.

### شىكەھاى كامپيوترى

شبکههای کامپیوتری، مجموعهای از کامپیوترهای مستقل متصل به یکدیگر هستند که با همدیگر ارتباط دارند و تبادل داده میکنند. مستقلبودن کامپیوترها، به این مفهوم است که هر کدام دارای واحدهای کنترلی و پردازشی جدا هستند و عدم وجود یکی پر دیگری تأثیرگذار نیست.

## اىنترنت

اینترنت، بزرگترین شبکهی دنیاست که از بههم پیوستن شمار زیادی کامپیوتر ایجاد شده است. در واقع هر کامپیوتری که بهگونهای به این شبکه متصل میشود، جزئی از اینترنت محسوب میگردد. این شبکه، سبب آسان شدن ارتباطهای میان کاربران می شود و این اجازه را به آنها میدهد تا منابع خود را به اشتراک بگذارند.

 ${}^{1}$  E-Learning  $2$  E-Government

 $3$  E-Commerce

## پروتکل

واژهی پروتکل در لغت بهمعنای قرارداد است و از دیدگاه علم اینترنت، به قوانینی گفته میشود که دو یا چند کامپیوتر برای ارتباط (تبادل اطلاعات) با یکدیگر رعایت میکنند. این قرارداد، بنیادیترین قرارداد شکلدهندهی اینترنت میباشد و وظیفهی مسیردهی بستههای اطلاعاتی را در گذر از مرزهای شىكەھا بەعھدە دارد.

### صفحهى وب`

به مجموعهای از تصاویر، متون، صدا و فیلم که بهصورت یک صفحه، بهوسیلهی اینترنت قابل دسترسی میباشند، صفحهی وب میگویند.

### **HTML**

نوعی زبان توصیفکننده (کاملا متفاوت و بسیار آسانتر از زبانهای متداول برنامهسازی مانند C) است؛ که برای نمایش دادن صفحههای وب بهکار می رود. تقریبا همهی صفحههای دریافتی ما از اینترنت، با این زبان نوشته شدهاند و مرورگرهای وب<sup>۲</sup> میتوانند همهی صفحههای نوشته شده با آن را نمایش دهند.

زمانیکه یک وبسایت ایجاد میکنید، برای قراردادن متن، تصویر، انیمیشن، صدا و ویدئو در آن، از HTML استفاده میشود. همچنین، HTML اجازه میدهد تا پیوندهای فرامتن اضافه کنید تا صفحههای وب را به صفحههای دیگری از وبسایت و همچنین به دیگر وبسایتها، مرتبط سازند. البته HTML، تنها یکی از ابزارهایی است که میتوانید صفحههای وب را با آن ایجاد کنید. در پیوست ۲ کتاب، می توانید بهطور کامل با این زبان آشنا شوید.

## مرورگر وب

برنامهای است که می تواند صفحههای نوشته شده با PHP JavaScript ،HTML و … را نمایش دهد. برای استفاده از اینترنت، استفاده از یک مرورگر وب تقریبا اجتنابناپذیر است، چرا که یک مرورگر وب، افزون بر آشنایی و توان نمایش این صفحهها، میتواند بهوسیلهی پروتکل HTTP صفحههای وب را از سرور دریافت کند.

 $1$  Web Page <sup>2</sup> Web Browsers

### حاوا اسکر بیت ٰ

یک زبان اسکریپتی است که تنها در صفحههای وب بهکار میرود، چرا که برخی از امکانات معمول یک زبان برنامهنویسی مانند C را ندارد؛ در واقع JavaScript، برای استفاده در وب طراحی شده و بههمین دلیل زبان سطح بالایی است، بهطوریکه میتوان با نوشتن یک خط کد در آن، یک پنجرهی سؤال (Ok - Cancel) باز کرد و از کاربر، پرسشی را مطرح نمود. متداول ترین زبانهای اسکریپتی، زبانهای JavaScript و PHP میباشد که معمولا برای پاسخ به رویدادهای کاربر در مرورگر وب بـــهکار می،روند. تفاوت عمدهی JavaScript با PHP، در این است که JavaScript یک تکنولوژی سمت گیرنده<sup>۲</sup> است در صورتیکه PHP، سمت سرور<sup>۳</sup> میباشد. از آنجاییکه HTML صرفا شامل تگـهایی برای نمایش صفحههای وب است، برای کنترل ساختارهای دیگر یک صفحهی وب و با استفاده از الگوریتمهای برنامەنویسی و یا حتی ساختن صفحههای پویا<sup>؛</sup> که باید روی مرورگر وب اجرا شوند، به JavaScript نیاز داریم. در واقع JavaScript زبانی است که مرورگر وب، مترجم و اجراکنندهی آن است. همچنین یادآوری میکنیم که JavaScript، زبانی است که بسیاری از ملزومات زبانهای برنامهنویس*ی،* مانند حلقهها، شرطها، توابع، رشتهها و حتی رویدادها ٌ را در اختیار دارد. جاوااسکریپت، بهوسیلهی شرکت Netscape اختراع شد و به عنوان نخستین زبان اسکریپتنویسی در وب توسعه یافت که هماکنون کاربرد و محبوبیت زیادی در دنیا دارد؛ که یکی از دلایل آن، پشتیبانی دو مرورگر معروف وبInternet Explorer و Netscape Navigator از این زبان میباشد. اسکریپتهای جاوا اسکریپت، آنقدر قدرتمند است که میتواند رخنههای امنیتی عمدهای را در مرورگر شبکه ایجاد کند. بههمین دلیل، مرورگر شبکه، معمولا اعمال اسکریپتهای سمت مشتری را محدود مے کنند.

### وب سرور ُ

نرم|فزاری است که بر روی کامپیوتر میزبان نصب شده است و صفحههای وب درخواستی مرورگرهای وب را برای آنها ارسال مینماید.

- $1$  JavaScript
- <sup>2</sup> Client-Side
- <sup>3</sup> Server-Side
- $4$  Dynamic
- $5$  Event
- $6$  Web Server

#### صفحهى اىستا'

صفحههای وبی میباشند که مطالب داخل آنها برای مراجعهکننده ثابت است؛ و همچنین برای همهی کاربران اینترنت به یک صورت نمایش داده می شوند.

### صفحهي يويا′

به صفحههای وبی گفته میشود که مطالب و محتویات آنها متغیر است و به درخواست کاربران، اطلاعات متفاوتی را نمایش میدهد و نیز امکان واردکردن اطلاعاتی بهوسیلهی کاربران اینترنت در آنها میسر میباشد. برای تولید این صفحهها، نیاز به برنامهنویسی های ویژهای است.

### صفحهي اصلي″

صفحهی اصلی، صفحهی آغازین یک ویاسایت است، که بازدیدکنندهی ویاسایت، نخست آن را میبیند. این صفحه دربردارندهی اخبار مهم، تصویرهای ابتدایی، پیوندهایی به بخشهای مختلف آن سایت و نیز پیوندهایی به دیگر سایتها و یا تبلیغات دارندهی وبسایت میباشد.

## مراحل راه اندازی یک وب سایت

### ۱. ایجاد وب سایت بر روی کامپیوتر شخصی

نخست، با استفاده از زبانهای برنامهنویسی تحت وب (مانند PHP JavaScript ،HTML و …) و ابزارهایی مانند Frontpage ،Dreamwevaver و …، وبسایت را بر روی کامپیوتر شخصی ایجاد مىكنيد.

#### ٢. انتخاب نام سات

باید یک نام مناسب برای سایت انتخاب کنید که به آن، دامنه<sup>؛</sup> میگویند. **دامنه (دامین**)، نامی است که برای سایت خود انتخاب میکنید و این نام برای هر سـایت اینترنتی، یکتا میباشد. سعی کنید برای دامنه، نامی را انتخاب کنید که با مطالب سایت هماهنگی داشته باشد.

نکاتی که باید در نام دامنه رعایت شود:

- 
- $\frac{1}{2}$  Static Page<br> $\frac{2}{2}$  Dynamic Page
- $3$  Home Page
- $4$  Domain
- نام دامنه می تواند از ترکیب حروف لاتین، اعداد و کاراکتر تشکیل شود.
- استفاده از کاراکتر در ابتدا و آخر نام و همچنین بهصورت متوالی (––) مجاز نمیباشد.
	- نام دامنه با احتساب پسوند و کارکتر نقطه (.) نمی تواند از ٦٧ کاراکتر تجاوز نماید.  $\bullet$

## ۳. اجارەي فضاي اينترنتي (ميزبان ٰ)

اکنون برای نمایش اطلاعات بر روی اینترنت، باید فضای مشخصی برای قراردادن این اطلاعات در اینترنت در نظر گرفته شود؛ که در واقع فضایی از حافظهی کامپیوترهای قدرتمندی است که در هر لحظه از شبانهروز به اینترنت متصل میباشند. برای انجام این کار، باید با یک شرکت خدمات اینترنت قرارداد ببندید. با این کار، یک نام کاربری<sup>۲</sup> و رمز ورود<sup>۳</sup> در اختیار شما قرار داده میشود که با استفاده از آنها می توانید به فضای تخصیص یافته دسترسی داشته باشید و فایلهای مربوط به سایت را از روی کامپیوتر شخصی به آنجا آپلود کنید. البته سایتهایی وجود دارند که میتوانید بهطور رایگان سایت خود را راهاندازی کنید. اما این نوع سایتها، ایرادهایی هم دارند که یکی از آنها، پخش تبلیغات در صفحههای شما است و دیگر اینکه امکانات آنها محدود است، ولی برای آغاز کار و آشنایی با نصب و راهاندازی یک وب سایت، بسیار مناسب میباشند.

### ۴. قراردادن وب سایت پر روی اینترنت

پس از اینکه وب سایت را بهطور کامل ایجاد کردید و از کارکرد همهی قسمتهای آن مطمئن شدید، باید آن را بر روی اینترنت قرار دهید تا در دید همگان قرار گیرد. برای انجام این کار، باید با استفاده از نرمافزارهایی مانند CutFTP، فایلهای مربوط به سایت را از روی کامپیوتر شخصی به فضای اجاره شده، منتقل سازید.

 $1$  Host

#### $2$  Usename

 $3$  Password

# فصل دوم

# آغاز PHP

پیش از آغاز PHP، باید با زبان HTML آشنایی مقدماتی داشته باشید. در صورتیکه با این زبان، آشنایی ندارید به پیوست ۲ کتاب مراجعه نمایید.

## PHP چیست؟

- مخفف عبارت PHypertext Preprocessor (ييش يردازندهي فوق متن) است.  $\bullet$
- یک زبان سمتسرور میباشد (اسکریپتهای آن، بر روی سرور اجرا میشود)،
- یک زبان اسکریپتی ٰ است (بهعبارت دیگر، دستورهای PHP پس از رخداد یک رویداد ؑ اجرا مي شوند)،
	- $\bullet$  دی نرمافزار متن پاز $^7$ است.

## يک فايل PHP چيست؟

- فایلهای PHP، میتوانند دارای متن، تگهای HTML و اسکریپتها باشند،
	- مقادیر برگشتی فایلهای PHP، به شکل تگهای HTML است،
		- فايلهاى PHP، با يسوند PHP ذخيره مى شوند.

## چرا PHP؟

· PHP، بر روی پلتفرمهای متفاوتی اجرا میشود (Unix ،Linux ،Windows و ...)،

 $3$  Open Source

<sup>&</sup>lt;sup>1</sup> Scripting Language

 $2$  Event

- تقریبا بر روی همهی سرورهایی که این روزها استفاده میشود (IIS ،Apache و …)، قابل اجراست،
	- به دليل شباهت زياد با زبانهايي مانند c و perl بهراحتي قابل يادگيري است،  $\bullet$
- بهدلیل سازگاری با سیستمعاملهای گوناگون، در بیشتر موارد بدون نیاز به تغییر در متن  $\bullet$ برنامه، میتوانید آن را در همهی سیستمعاملها استفاده کنید (قابلیت تغییر و حمل آن)،
	- کارائی بستار بالائی دارد،
	- دارای دستورهای غنی برای استفاده در وب سایتها است،
		- پایگاهدادههای زیادی را پشتیبانی میکند:

(MySQL Informix, Oracle, Sybase, Solid, PostgreSQL, Generic ODBC,...)

به رایگان میتوان آن را از منابع رسمی (www.php.net) دریافت نمود.  $\bullet$ 

## شیوهی کارکرد صفحههای وب یویا

در اینجا، به اختصار، بر شیوه*ی* کارکرد صفحههای وب پویا از زمانیکه بهوسیلهی کاربر در یکی از مرورگرها (نوع مرورگر مهم نیست، میتواند Mozila Firefox ،Internet Explorer و یا هر مرورگر دیگری باشد) درخواست میشود، تا زمانیکه نتیجه ارسال شود مرور کوتاهی میکنیم (شکل ۱–۲).

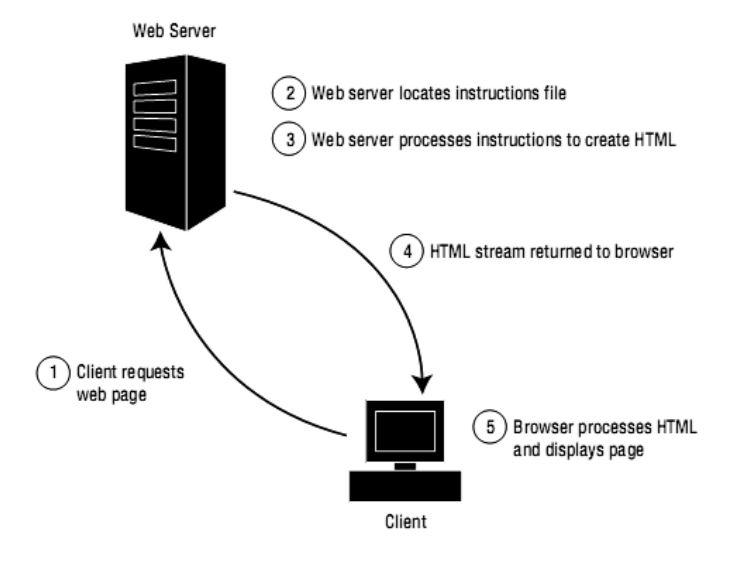

شکل ۱–۲ . فرایند پردازش درخواستهای مشتری در سمت سرور

پس از اینکه مشتری درخواستی را ارسال کرد، پیش از اینکه نتیجه برای وی ارسال شود، صفحهی درخواستی در سمت سرور پردازش میگردد (بههمین دلیل است که PHP و دیگر تکنولوژیهای مشابه، با نام تکنولوژی سمتسرور خوانده میشوند). وقتیکه یک صفحهی PHP درخواست می،شود، ابتدا کد موجود در آن صفحه، در سرور اجرا و سپس نتیجهی این صفحه در قالب فایلهای HTML برای مشتری ارسال میشود. یک سرور، در حقیقت یک کامپیوتر مخصوص میباشد که صفحههای وب در آنجا نگهداری و از آنجا به مرورگر وب کاربران منتقل میشود.

# از كجا آغاز كند؟

برای اینکه بتوانید دستورهای مربوط به PHP را نوشته و اجرا کنید، میتوانید به روشهای زیر عمل نماييد:

- نصب Apache (ما IIS)، PHP و MySQL بر روى كامپيوتر شخصي،
	- پیدا کردن یک میزبان وب، که PHP و MySQL را پشتیبانی کند.  $\bullet$

## چه چیزی نیاز دارید؟

اگر سرور شما، PHP را پشتیبانی میکند، به چیز دیگری نیاز ندارید. کافیاست تعدادی فایل با پسوند PHP در پوشهی وب سرور ایجاد نمایید تا سرور، آنها را برای شما ترجمه کند. از آنجاییکه PHP رایگان میباشد، بنابراین بیشتر میزبانهای وب، آن را پشتیبانی میکنند. در هر صورت اگر سرور شما، PHP را پشتیبانی نکرد، باید آن را دانلود و نصب نمایید:

#### دانلو د PHP

ىراي دانلود رايگان PHP، يه آدرس http://www.php.net/downloads.php مراجعه نماييد.

### **MySQL دانلو د**

برای دانلود رایگان MySQL، به آدرس http://www.mysql.com/downloads/index.html مراجعه نمایید.

## دانلود سرور Apache

برای دانلود رایگان Apache،به آدرس http://apache.org/download.cgi مراجعه نمایید.

## راەحل جاىگزىن

بهجای دانلود جداگانهی موارد بالا، میتوانید از نرمافزار رایگان EasyPHP استفاده کنید. این نرمافزار شامل زبان PHP، وبسرور Apache و سیستم مدیریت پایگاه دادهی MySQL میباشد. پس از نصب EasyPHP، با استفاده از وبسرور Apache میتوانید فایلهای PHP را بر روی سیستم خود اجرا کنید و با استفاده از PhpMyAdmin نیز امکان ایجاد طراحی پایگاهداده، ساخت جدول و اجرای پرس،چو` وجود دارد.

## برای نوشتن اسکریپتهای PHP، چه چیزهایی نیاز دارید؟

### • \_ بک ویرایشگر متن، برای نوشتن اسکریپتها

برای نوشتن اسکریپتهای PHP، به یک نرمافزار ویرایش متن نیاز میباشد. یکی از نرمافزارهایی که معمولا برای انجام این کار استفاده میشود، نرمافزار Notepad است. برای دسترسی به این نرمافزار، می توانید از منوی Sart ویندوز، گزینهی Accessories را انتخاب کنید و نرمافزار Notepad را برگزینید.

### • \_ یک مرورگر وب برای نمایش نتیجه

پس از اینکه دستورها را در محیط Notepad نوشتید و آن را ذخیره نمودید، به یک مرورگر مانند Microsoft Internet Explorer، برای مشاهدهی نتیجه نیاز دارید. همچنین میتوانید از مرورگرهای دیگری مانند Opera ،Mozilla Firefox و … استفاده کنید.

### • \_ یک ویاسرور برای اجرای اسکرییتها

از آنجاییکه PHP، یک زبان سمت سرور میباشد، بنابراین برای اجرای این نوع فایلها، به یک وبسرور نیاز است. همان طور که در قسمت بالا اشاره شد، می خواهیم در این کتاب، از EasyPHP استفاده کنیم. پس از دریافت آخرین نسخهی این نرمافزار، آن را بر روی سیستم خود نصب نمایید. مراحل نصب آن بسیار ساده میباشد، بنابراین از توضیحات مربوط به نصب این نرمافزار خودداری میشود. در صورتیکه عملیات نصب با موفقیت انجام شده باشد، باید علامت مربوط به اجرا شدن این نرمافزار را در قسمت پایین صفحه (کنار ساعت) ببینید (شکل ۲–۲):

 $1$  Query

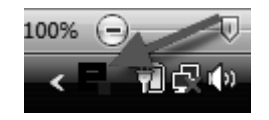

شکل ۲-۲. اجرای وبسرور EasyPHP

برای اطمینان از کارکرد درست وب سرور (پیش از نوشتن و اجرای دستورهای PHP)، بهتر است آن را امتحان کنید. برای انجام این کار، کافیاست یک مرورگر را باز کنید و در نوار آدرس آن، عبارت http://localhost یا http://127.0.0.1 را وارد کنید. در صورتیکه بتوانید اطلاعاتی در مورد ویسرور نصب شده دریافت کنید، نشان،دهندهی نصب درست آن میباشد.

می توانید نرمافزار EasyPHP بههمراه دیگر منابع وابسته به کتاب (مانند کدها) را از وَبِّ سَايِّتِ شَخْصَى مؤلف كتاب (M-Afrashteh.Ir) يا سايت انتشارات يندار يارس دريافت نماييد.

## مراحل نوشتن و اجرای یک فایل PHP

- ۰۱ نرمافزار Notepad را اجرا کنید.
- ۲. دستورهای مورد نظر برای طراحی صفحهی وب را در نرمافزار Notepad تایپ نمایید.
	- ۳. از منوی File، گزینهی Save As را پر گزینید.
- ٤. نامی برای آن انتخاب کنید (برای نمونه، Index.php) و آن را در ریشهی ویبسرور ذخیره نمایید. اگر ویبسرور Easyphp را در مسیر پیش فرض ( C:\Program Files\EasyPHP Ver) نصب کرده باشید، آدرس ریشهی وبسرور شما بهشکل زیر میباشد و باید همهی فایلهای با پسوند PHP را در این آدرس ذخیره کنید: C:/Program Files/EasyPHP/www

فراموش نکنید باید پسوند پیشفرض که Txt میباشد را حذف و پسوند PHP را جاىگزىن نمايىد.

- ه. از قسمت save as type، گزینهی (\*.\*) All Files را برگزینید.
- ٦. از قسمت Encoding، گزینهی UTF-8 (برای پشتیبانی از زبان فارسی) را انتخاب و بر روی دکمەي Save کلىک نمايىد (شکل ۳–۲).

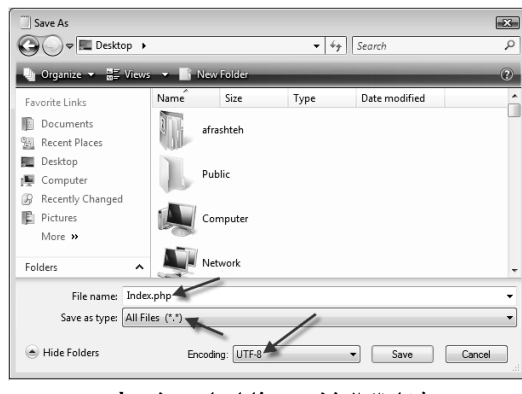

شکل ۳-۲. ذخیرهی فایل با یسوند php

۷. یکی از مرورگرها (مانند Internet Explorer) را اجرا کنید و آدرس http://localhost/index.php را در نوار آدرس تایپ و سپس Enter کنید.

اگر فایل index.php را در پوشهی دیگری در ریشهی وبسرور قرار دادهاید، باید نام آن پوشه را نیز پیش از نام فایل قرار دهید. برای نمونه، اگر آن را در پوشهی web (که خود نیز در پوشهی www وجود دارد) قرار دادهاید، باید آدرس http://localhost/web/index.php را در نوار آدرس تایپ كنيد.

 $\boldsymbol{c}$ برای سامان دهی بهتر، همهی فایلهای مربوط به یک وبسایت را در پوشهای با نام سایت قرار دهید و درون آن یک پوشه با نام Images ایجاد نمایید و همهی تصاویر مربوط به سایت را نیز در آن قرار دهید.

## نوشتن كدهاى PHP

نوشتن کدهای PHP بر روی کامپیوتر، بسیار ساده است. برای انجام این کار، کافی است به روش بالا، نرمافزار Notepad را اجرا و نوشتن کدها را آغاز کنید.

سه روش برای نوشتن کدهای PHP وجود دارد:

روش نخست:

 $\langle$ ? کدهای PHP  $\gamma$ 

روش دوم:

 $\leq$ ?php  $PHP$  کدهای  $?$ 

روش سوم:

<script language="php"> کدهای PHP </script> اسکریپتهای PHP، همیشه میان دو تگ PHP قرار میگیرند. قرارگرفتن اسکریپتها میان این دو تگ،

به سرور میفهماند که این کدهای را بهعنوان PHP تفسیر کند. با هرکدام از روشهای بالا میتوان کدهای PHP را نوشت. در این کتاب، از روش دوم استفاده میشود.

## نوشتن نخستين اسكرييت PHP

**برای** آغاز کار، از تابع (phpinfo استفاده میشود. این تابع، یکی از توابع از پیش تعریف شدهی PHP است که وظیفه دارد اطلاعات کاملی را دربارهی PHP، در مرورگر شما نمایش دهد:

<html> <head> <title>First Script</title> </head>

<body>

<?php Phpinfo();  $?$ 

</body>  $\frac{1}{2}$ /html>